# Prolonger un prêt

Si vous appartenez à la communauté de Paris 8 (étudiant, enseignant ou personnel), ou si vous êtes un lecteur extérieur payant ou exonéré, vous avez droit à 4 prolongations de 2 semaines pour les prêts (3 semaines).

En revanche si vous êtes un lecteur extérieur gratuit, vous avez droit à une seule prolongation de 2 semaines pour les prêts (3 semaines).

### 1 – Connectez-vous à votre compte lecteur

Votre compte lecteur est un espace personnel qui vous permet de consulter les données enregistrées lors de vos transactions à la Bibliothèque.

Attention à ne pas le confondre avec l'espace personnel Paris 8 ou e-p8 qui dépend de l'Université.

Sur le site web de la bibliothèque, ouvrez le catalogue de Paris 8, cliquez sur *Connexion à votre compte lecteur* en haut à droite de la fenêtre, puis identifiez-vous :

#### **Etudiants et personnels de Paris 8**

Cliquez sur le lien vers le service d'authentification centralisé ou CAS

Même identifiant et mot de passe que ceux de votre compte numérique e-p8

#### **Autres catégories de lecteurs**

Votre identifiant = votre prenom.nom (sans accent). Votre mot de passe = le code proposé lors de votre inscription à la bibliothèque (8 chiffres).

## 2 – Visualisez vos prêts en cours et effectuez les prolongations

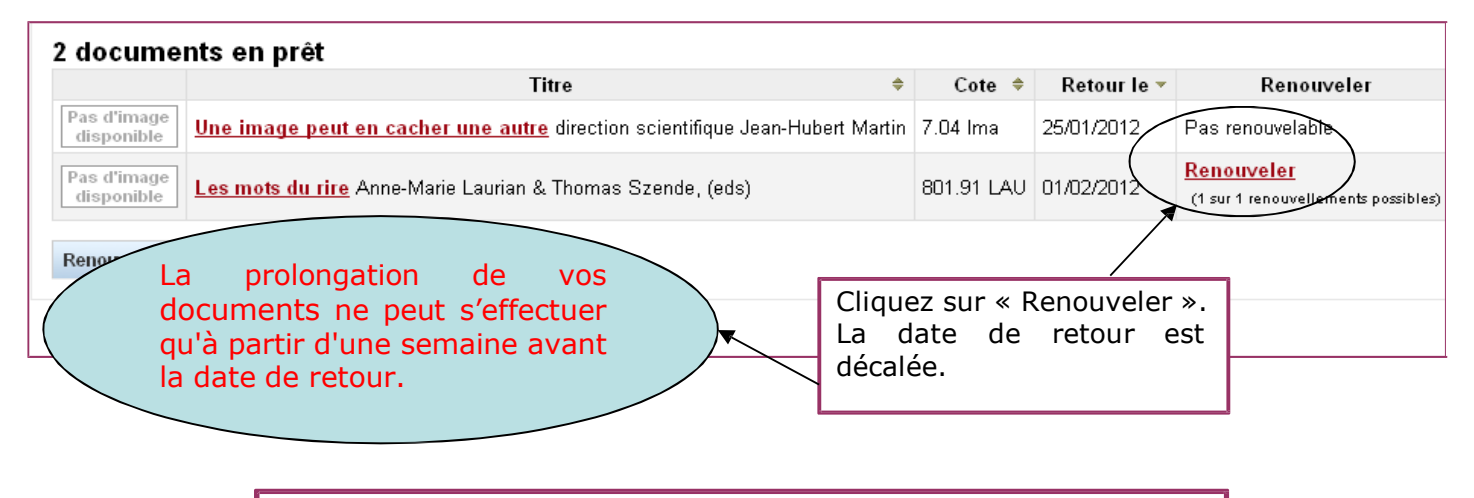

## ON NE PEUT PAS PROLONGER UN PRET SI

- Le document à prolonger est en retard ou si votre compte lecteur est suspendu.
- Le document est un document exclu du prêt.
- Le document a été réservé par un autre lecteur.